# L'espace personnel en Filing

#### Aperçu

- Espace de stockage de formulaires de dépôt géré par un déclarant
- Un environnement de travail dédié qui ne peut être partagé
- Données disponibles
	- Entreprise
	- Date de création
	- Date de dépôt
	- **Statut**
	- Version du formulaire
	- Modèle
	- Langue
	- Type de dépôt
	- Propriétaire
	- Période comptable
	- Date de modification
	- Libellé
- Différentes configurations sont possibles. Les données affichées sont personnalisables via
- Le tri et le filtrage sont possibles sur chaque colonne via situé à côté de l'intitulé de chaque colonne.
- Des formulaires de dépôt pour des numéros d'entreprise identiques peuvent se trouver dans des espaces personnels différents
- Infobulles disponibles par icônes, par nom de société, par statut, par version de formulaire, par modèle
- Actions disponibles par formulaire de dépôt + actions groupées, en fonction du statut du/des formulaire(s) de dépôt
- Libellés 30 caractères max.
- **Notifications** 
	- o en rapport avec la session de l'utilisateur
	- o lors de la validation d'un formulaire de dépôt
	- o lors de la soumission d'un formulaire de dépôt
	- o lors de l'import d'un formulaire de dépôt
- Icônes par statut
	- o Pas encore validé
	- o Validation échouée (Erreur)
	- o Ce formulaire de dépôt comporte des avertissements
	- o Ce formulaire de dépôt a été validé avec succès (pas d'erreur, ni vd'avertissements)
	- o En attente de validation

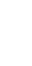

1.

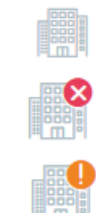

Validation executée !

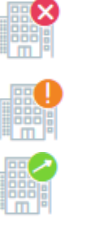

## Actions

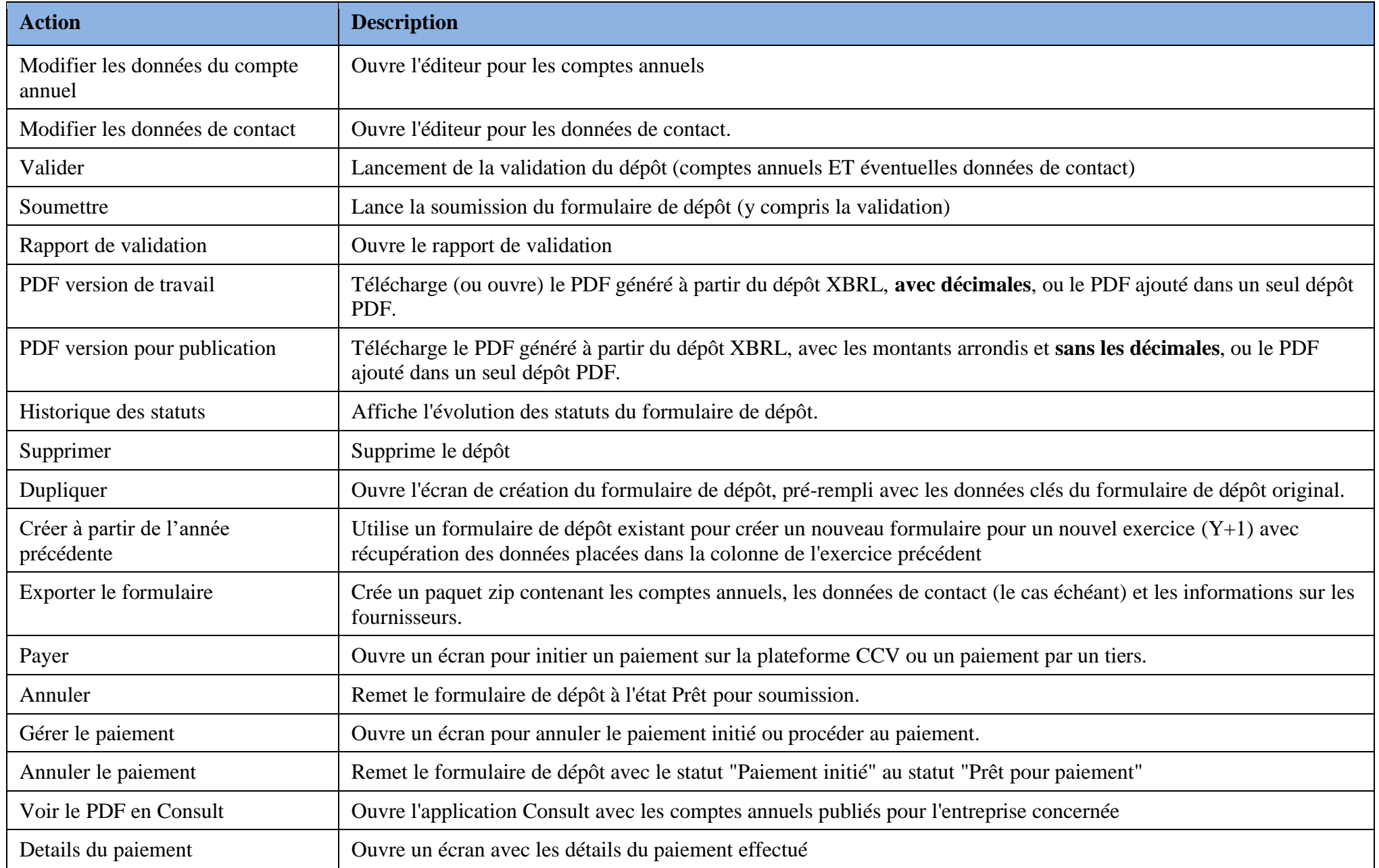

## Actions et statut

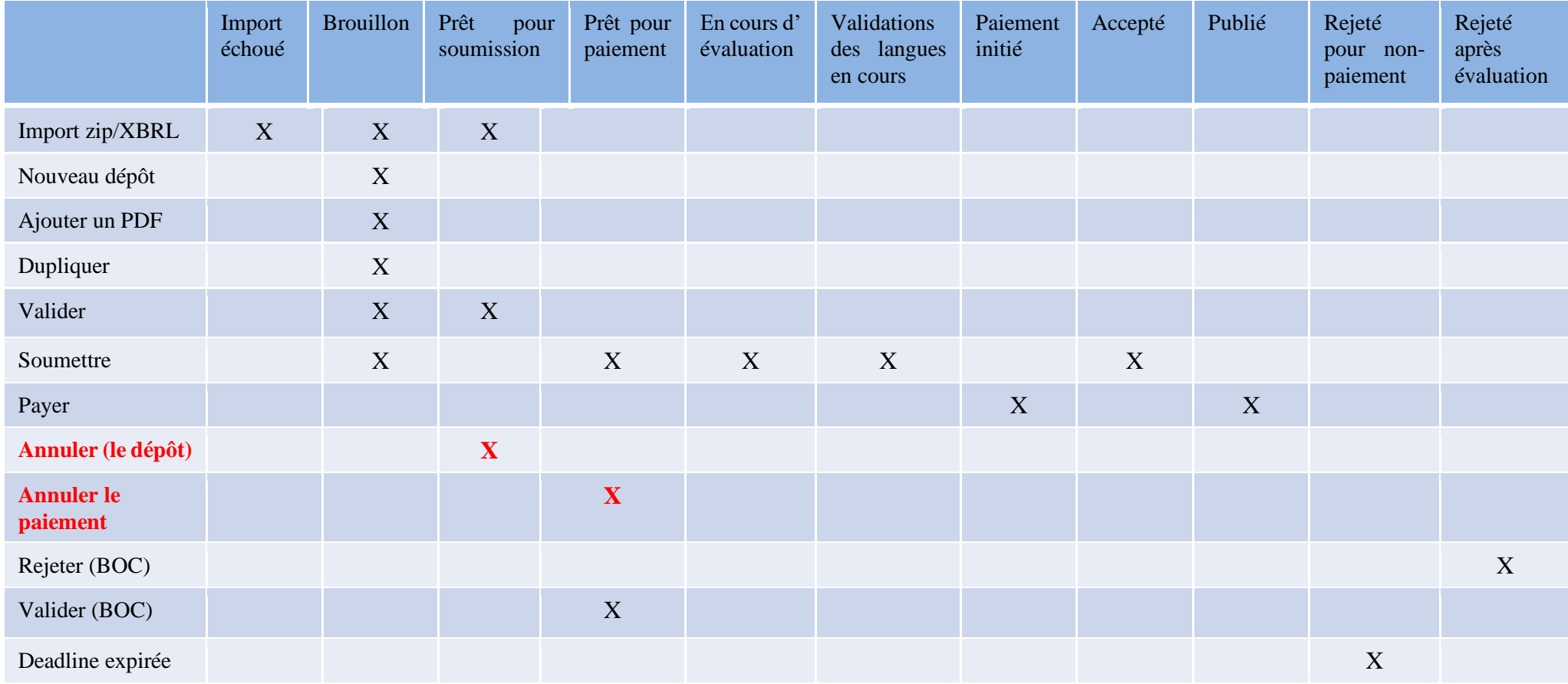

BOC: Back Office Contrôle de la Central des bilans

#### Actions autorisées par statut

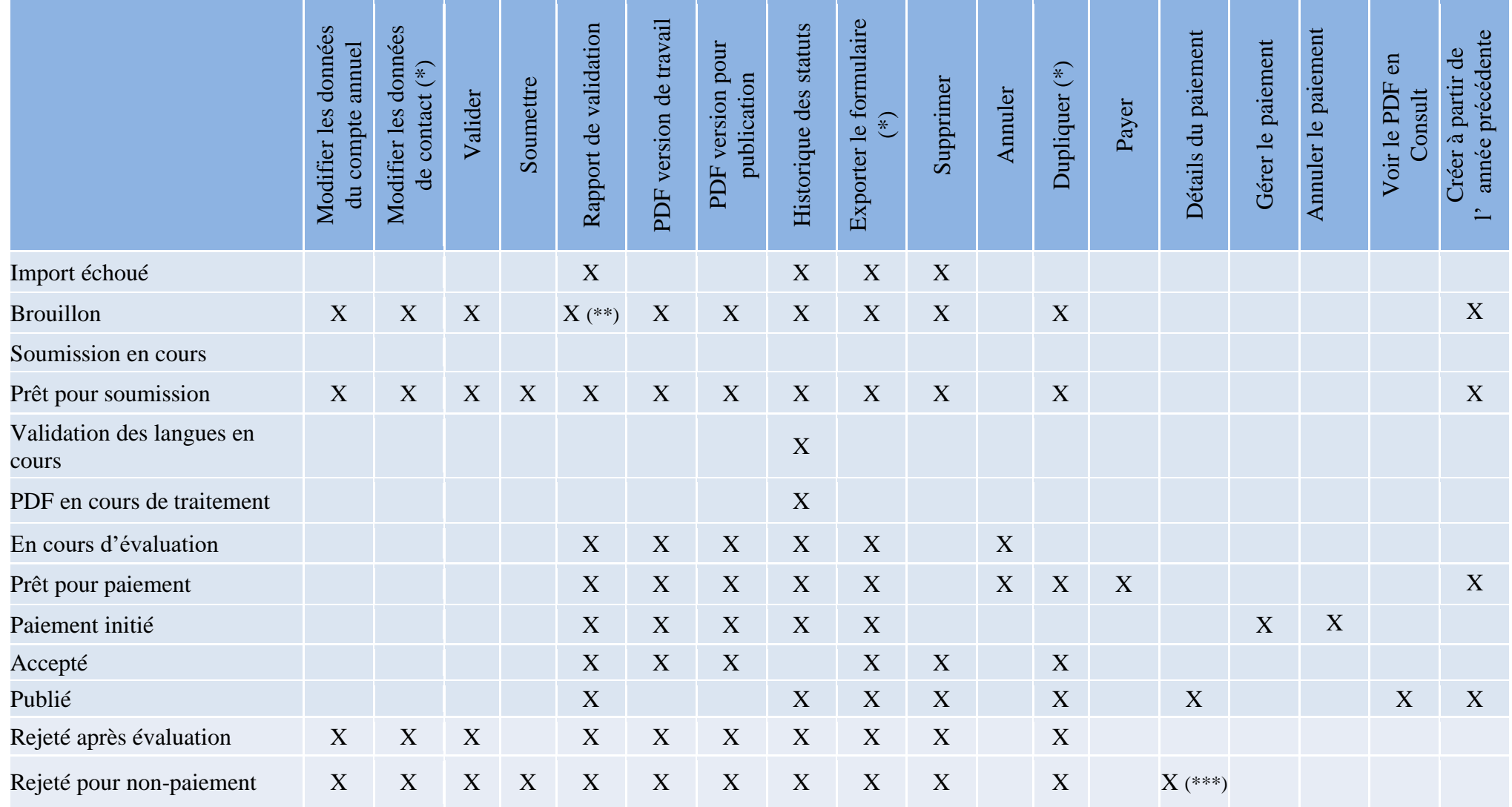

 $(\mathcal{K})$  Ne concerne pas les dépôts de PDF uniques

(\*\*) Le résultat de la validation n'est disponible que si le formulaire de dépôt a été validé au moins une fois.

(\*\*\*) Les détails du paiement ne sont disponibles que si une transaction a été initiée.

## Suppression d'un formulaire de dépôt

- **Suppression physique** (le formulaire de dépôt est supprimé de la base de données)
	- Cette opération n'est possible que pour un formulaire de dépôt dont le statut est "Importation échouée", "Brouillon", "Prêt à être soumis".

#### • **Suppression logique:**

- Pour les formulaires de dépôt ayant le statut "Accepté", "Publié" : aucune restriction.
- Pour les formulaires de dépôt ayant le statut "Refusé après examen", "Refusé pour nonpaiement",

"Brouillon" en cas de refus antérieur, "Prêt pour soumission" en cas de refus antérieur : la date du dernier dépôt doit être antérieure de plus d'un mois à la date actuelle.

Exemple : si le formulaire de dépôt a été rejeté le 01/05, l'action de suppression n'est possible qu'à partir du 02/06. Si l'utilisateur tente de supprimer le formulaire de dépôt avant cette date, il recevra un message d'erreur.

- Le formulaire de dépôt est supprimé de l'espace personnel, mais existe toujours dans le système et est toujours visible par le gestionnaire de fichiers dans l'application interne de la Centrale des bilans.
- Le déclarant doit pouvoir consulter le formulaire de dépôt et les motifs de refus jusqu'à un mois après le dépôt (obligation légale).

## Paramètres du système

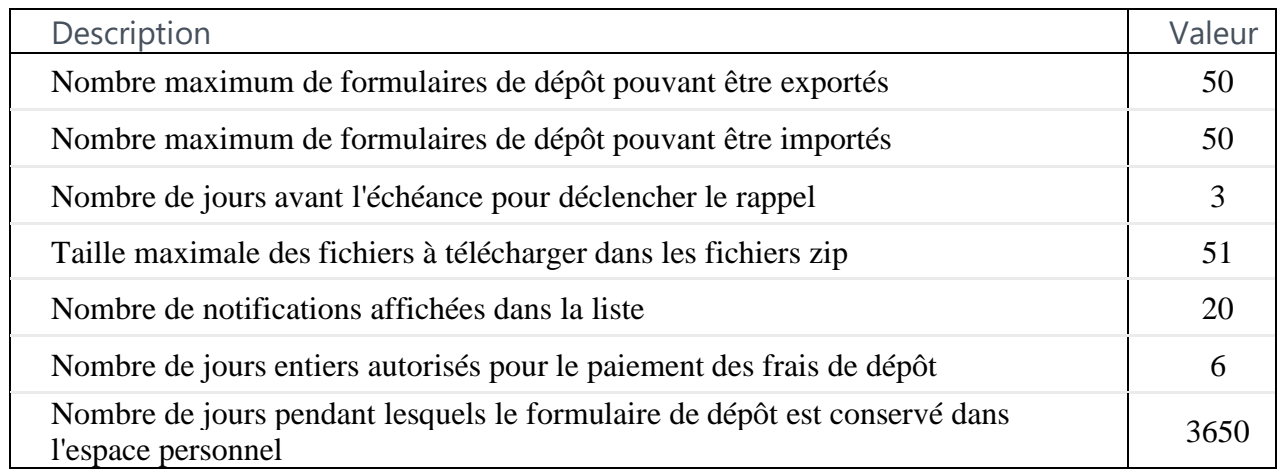